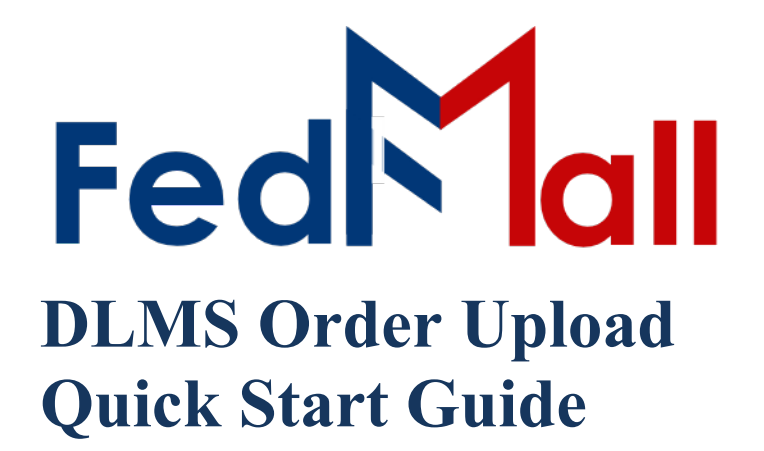

# by PARTNET

on November 02, 2023

## **Revision History**

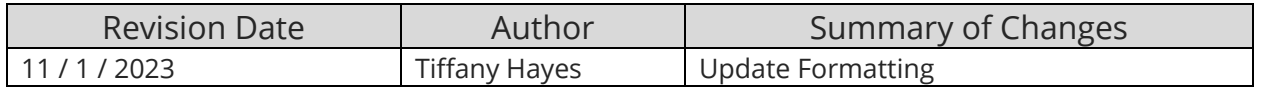

### **Table of Contents**

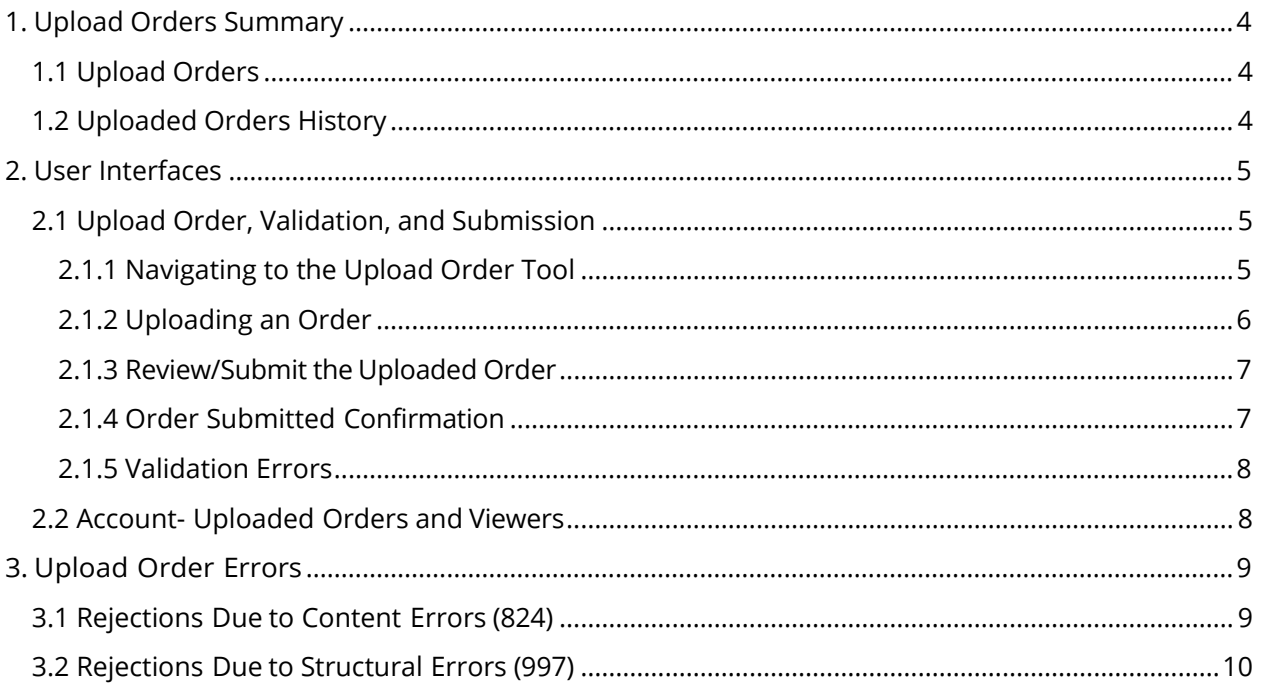

### <span id="page-3-0"></span>**1. Upload Orders Summary**

The Upload Orders feature is an interface that extends FedMall bulk ordering to include Defense Logistics Management Standards (DLMS) compliant files; specifically, ASCII X12 also referred to as EDI. This feature is initially limited to 511R transactions for ordering Map products. Future improvements will support additional transactions and products.

### <span id="page-3-1"></span>**1.1 Upload Orders**

The Order Upload feature is accessible from the "Tools" dropdown on the primary navigation menu. Uploaded order processing follows the basic process illustrated below.

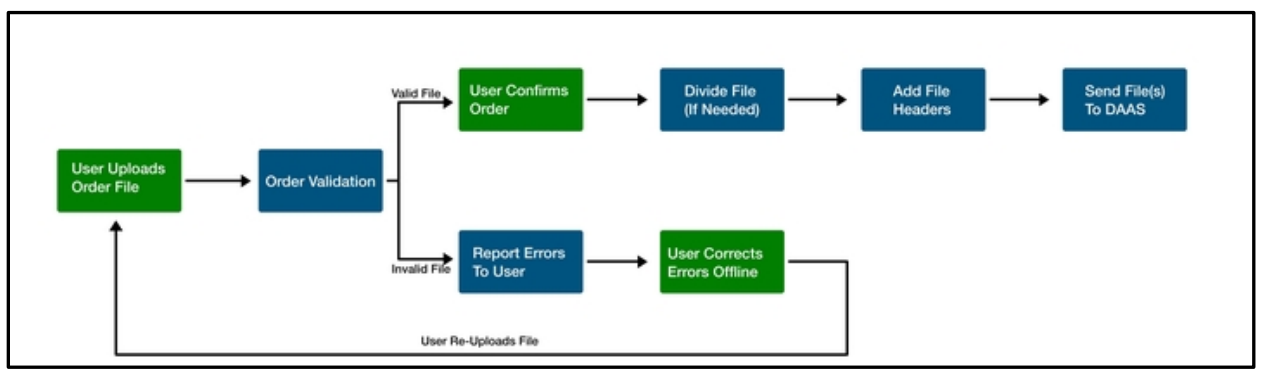

*Order Upload Process*

Uploaded orders are restricted to the following criteria. Adjustments to criteria will be annotated on the Upload Order form.

- Properly formatted ASCII X12 (EDI) transaction sets (start with ST and end with SE) Does not include Interchange or Group Control headers or footers.
- 511 AO transactions
- Source of supply is HM8
- 10,000 or fewer transactions
- File name (including extension) length no more than 64 characters
- Forbidden file extensions: jsp, php, pl, class, asp, aspx, vb, vbs, com, bat, cmd, sh, csh, zip, gz, tar, jar, rar, exe, bin, or dll

FedMall will verify the criteria are met prior to submitting to DAAS for further validation and processing.

#### <span id="page-3-2"></span>**1.2 Uploaded Orders History**

The Uploaded Order History is viewable from the Users' "Account - Uploaded Orders" menu option (see Paragraph 2.2 Account - Uploaded Orders and Viewers). FedMall also records the orders submitted to DAAS and Order Responses (errors) received from DAAS. In addition to viewing online, Order Responses are emailed to users; sent to the email address in the user's profile. Order Responses are further explained in Paragraph 3 Upload Order Errors.

Upload Order history is available to users for (14) days. FedMall archives orders over (14) days and fully expunges order history after one year. The information recorded by FedMall and made accessible in Uploaded Orders and via email is illustrated below. Order history after 1 year can be obtained by emailing FedMallReports@dla.mil.

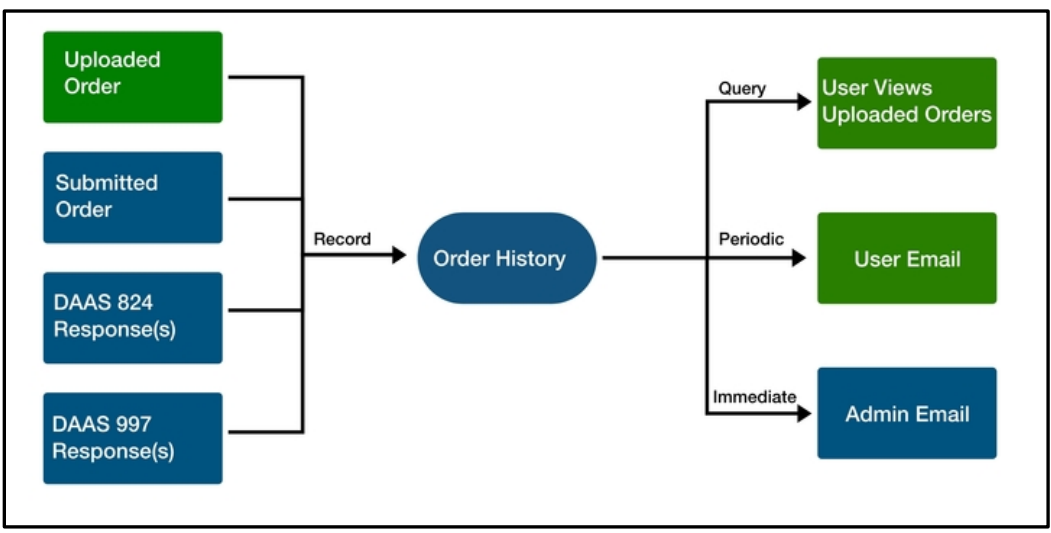

 *Uploaded Order History Process*

### <span id="page-4-0"></span>**2. User Interfaces**

#### <span id="page-4-2"></span><span id="page-4-1"></span>**2.1 Upload Order, Validation, and Submission**

#### **2.1.1 Navigating to the Upload Order Tool**

The Upload Order tool can be accessed in Commerce from the Tools menu.

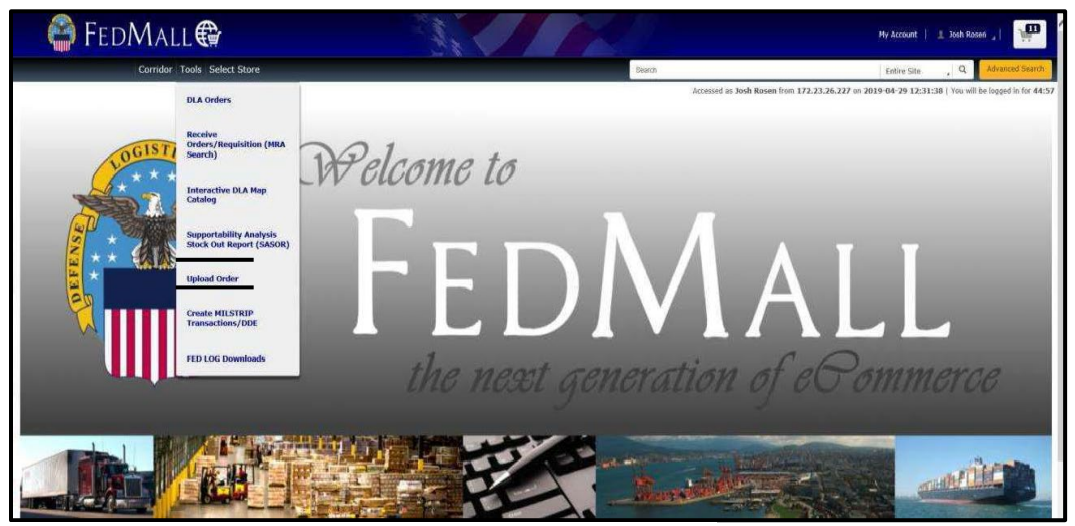

*Tools Navigation Menu*

#### <span id="page-5-0"></span>**2.1.2 Uploading an Order**

The Upload Order form enables users to upload a file from the user's local file system. The page includes upload instructions and restrictions. Uploaded orders are restricted to the following criteria.

- ASCII X12 (EDI) transaction sets (start with ST and end with SE records
- Does not include Interchange or Group Control headers or footers
- 511 AO transactions
- Source of supply is HM8
- 10,000 or fewer transactions
- File name (including extension) length no more than 64 characters
- Forbidden file extensions: jsp, php, pl, class, asp, aspx, vb, vbs, com, bat, cmd, sh, csh, zip, gz, tar, jar, rar, exe, bin, or dll

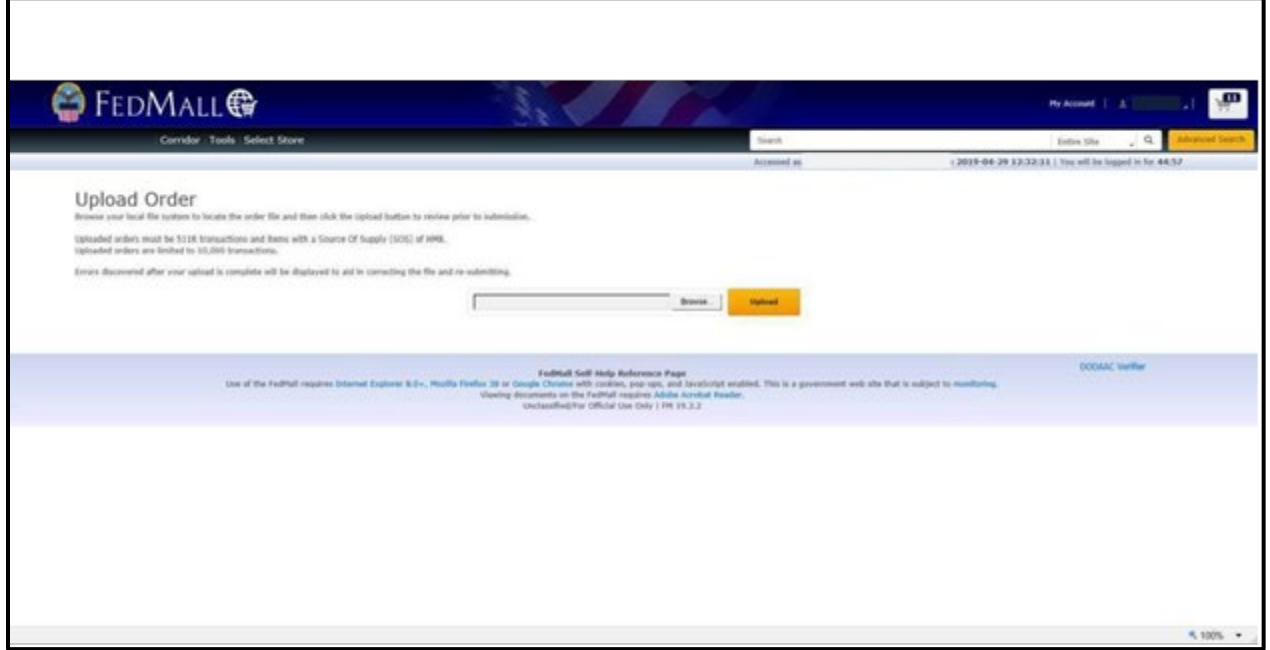

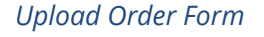

#### <span id="page-6-0"></span>**2.1.3 Review/Submit the Uploaded Order**

FedMall displays the content of the uploaded file after verifying it meets validation criteria. If the uploaded file is correct, the user must click on [Submit] to confirm the file should be submitted to DAAS.

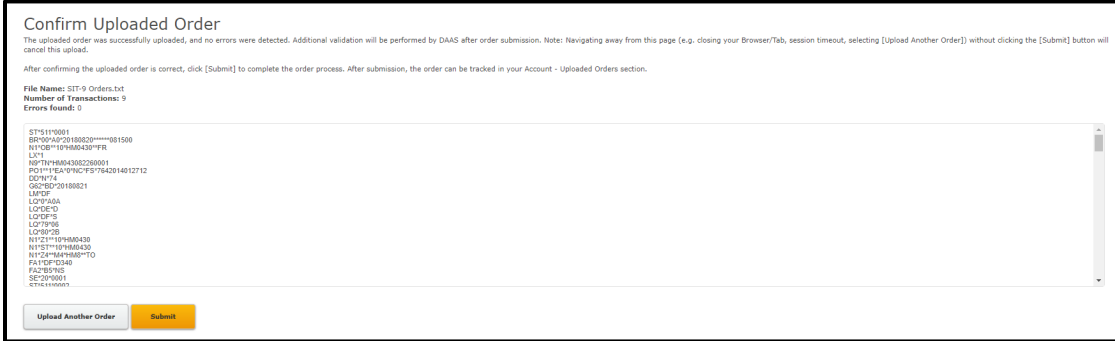

*Upload Order Confirmation*

#### <span id="page-6-1"></span>**2.1.4 Order Submitted Confirmation**

After submitted the order, FedMall will report that the uploaded file was queued for sending to DAAS.

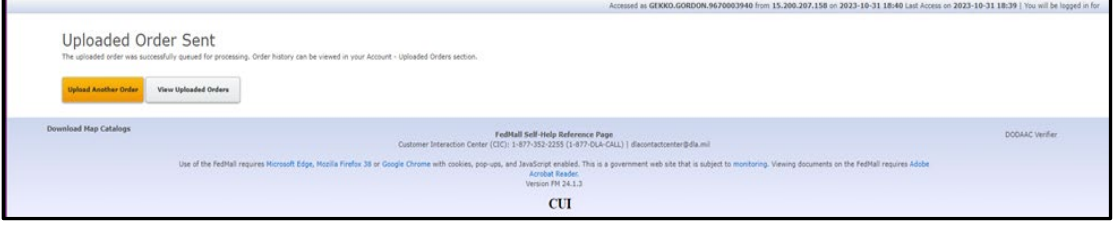

<span id="page-6-2"></span>*Upload Order Sent Confirmation*

#### **2.1.5 Validation Errors**

If an uploaded order does not meet one or more validation criteria, FedMall will list all discovered errors. To resolve errors, the user must re-upload a corrected order file. Additional validation will be performed by DAAS after the order is submitted.

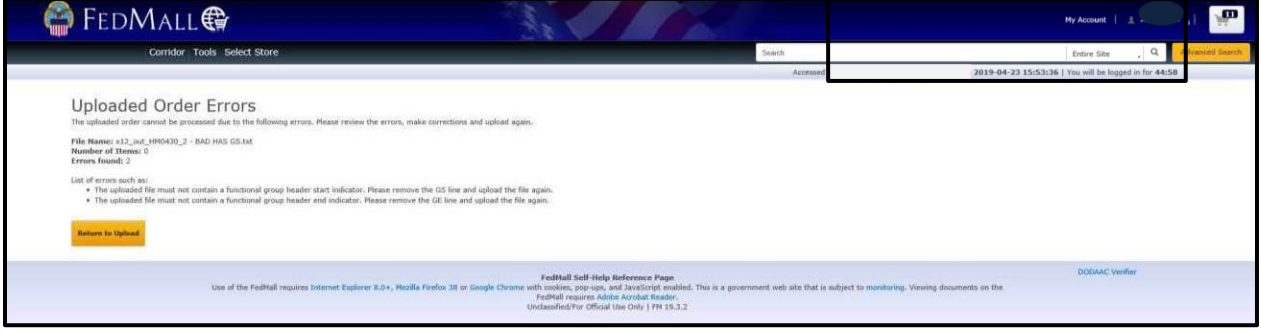

*Screen Image of Upload Order Errors*

#### <span id="page-7-0"></span>**2.2 Account- Uploaded Orders and Viewers**

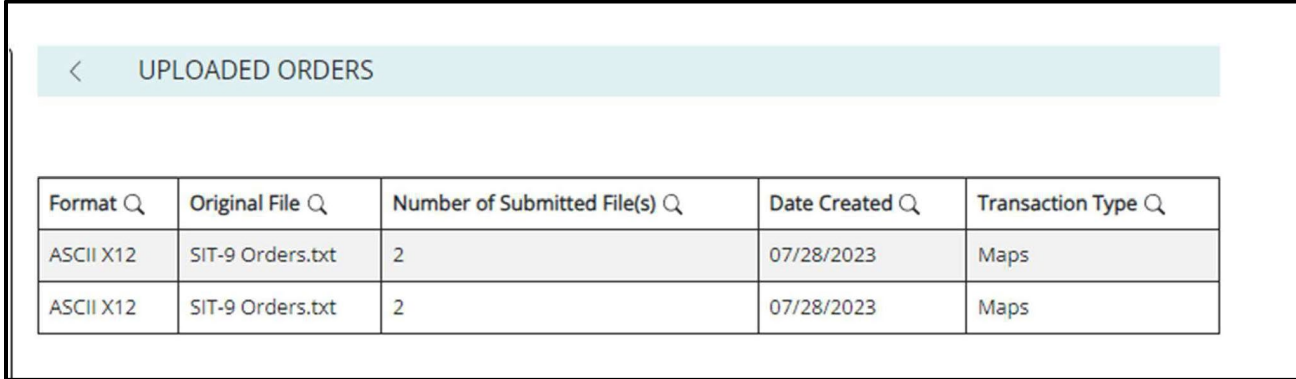

*Account - Upload Orders History*

### <span id="page-8-0"></span>**3.Upload Order Errors**

FedMall validation limits uploaded orders to certain transaction types, products, and transaction volume. FedMall does not verify if the transaction structure or content is valid. DAAS performs two levels of validation: EDI structure and content. With a valid structure, DAAS divides order files into individual orders with one transaction each. Therefore, an error in a single order/transaction will not reject the entire uploaded order.

EDI 997 Structure Errors: DAAS immediately rejects files with structural errors by sending a 997 Response - the errors prevent the files from proceeding to content validation.

EDI 824 Content Errors: DAAS rejects transactions if the values (i.e., Supplemental Address) contain an error. DAAS will send an 824 Response for each transaction that is rejected.

FedMall receives and stores all 997 and 824 error responses and associates them with the uploaded order and the order submitted to DAAS to aid in resolving the errors. The responses can be viewed from the Upload Order History page (see 2.2 Account - Uploaded Orders and Viewers).

If multiple responses are received for a single uploaded order, then FedMall will consolidate them into a single view. As errors are received, FedMall stores them for immediate, online viewing. FedMall will also email a daily digest of error responses received per uploaded order. If error responses are received across two or more days, then FedMall will send additional emails summarizing the responses received for a given day.

#### <span id="page-8-1"></span>**3.1 Rejections Due to Content Errors (824)**

Content errors (824) are rejected due to content that cannot be reconciled (e.g., non-existent NRN or NSN). The 824 error messages are formatted like MILSTRIP records due to DAAS' method for transaction processing. If you receive an 824 response, review the error for corrective actions you can take; contact the Help Desk for additional assistance. The following table lists the most common 824 errors messages and a more verbose explanation.

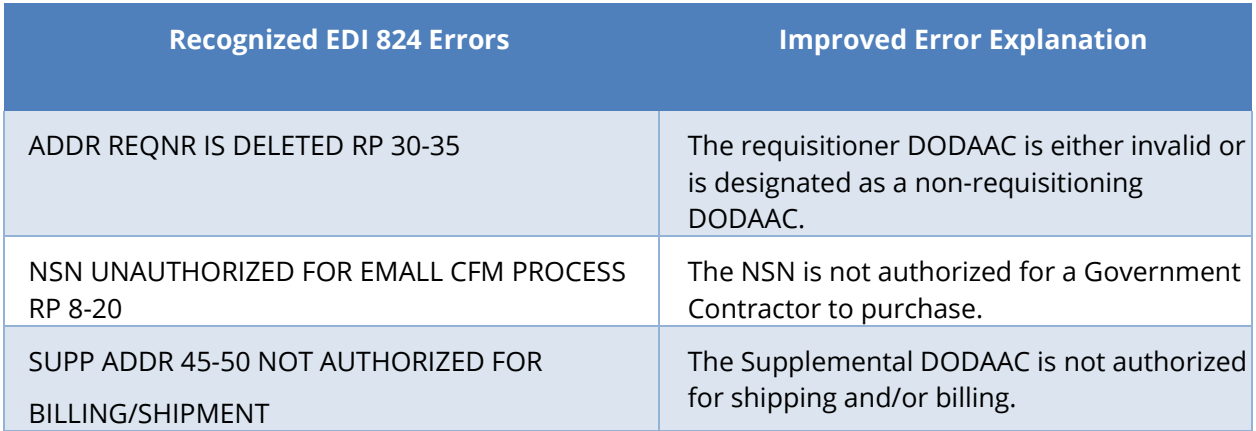

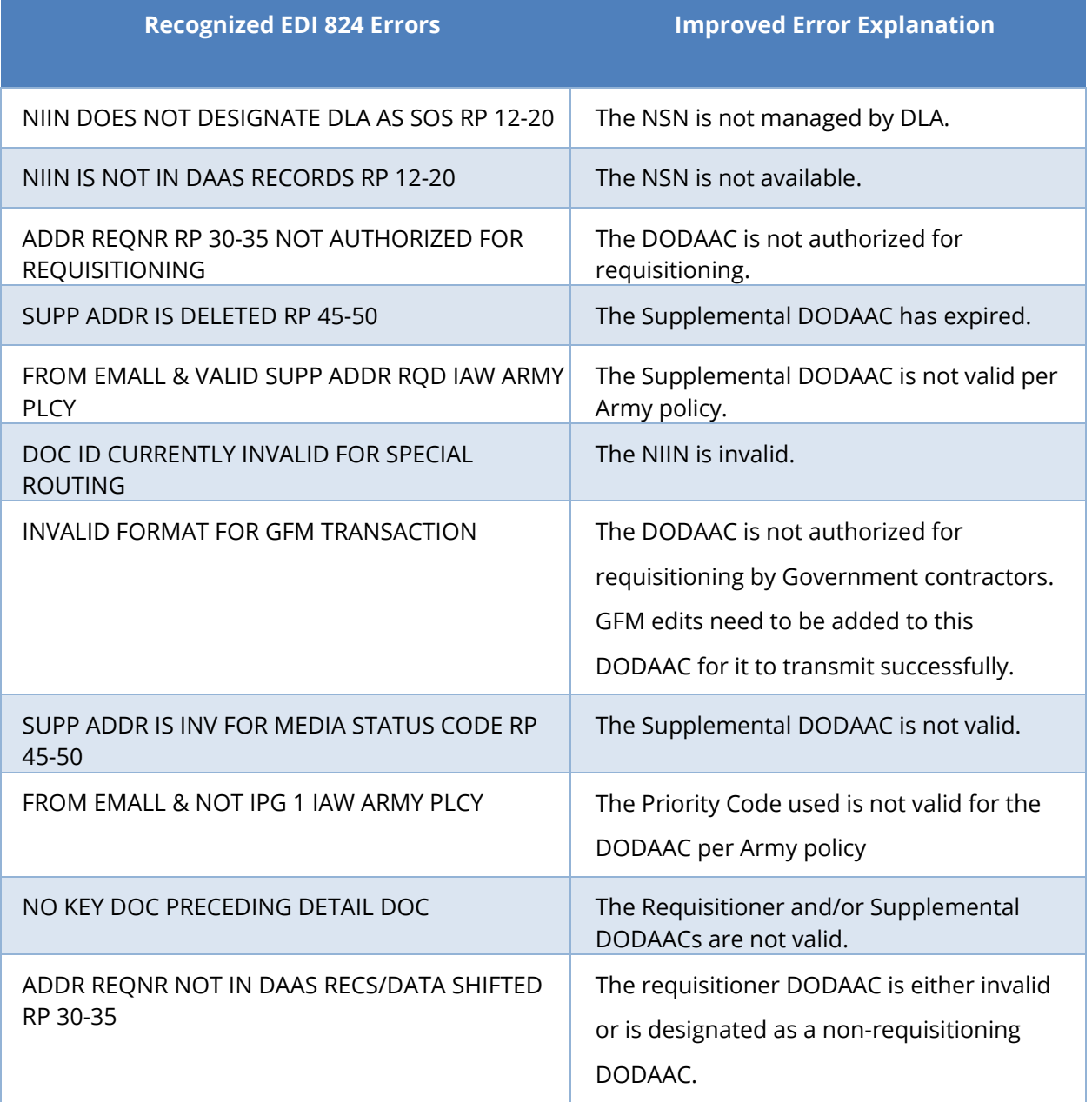

*EDI 824 Error Messages and Equivalent Explanation*

#### <span id="page-9-0"></span>**3.2 Rejections Due to Structural Errors (997)**

Structural errors (997) require further investigation by FedMall administrators and/or administrators of the tool that produced the uploaded order file. Structural errors are provided to users for awareness that certain transactions failed to be processed by DAAS. EDI 997 errors should rarely occur; therefore, they are also sent to FedMall administrators for immediate action.

If you receive a 997 response, contact the Help Desk to learn why the transaction was rejected and what corrective actions you can take. The Help Desk will need to know the unique identifier of the message sent by DAAS (GS record) and the unique identifier of the submitted order (AKI record). The following illustrates information provided in a 997 error.

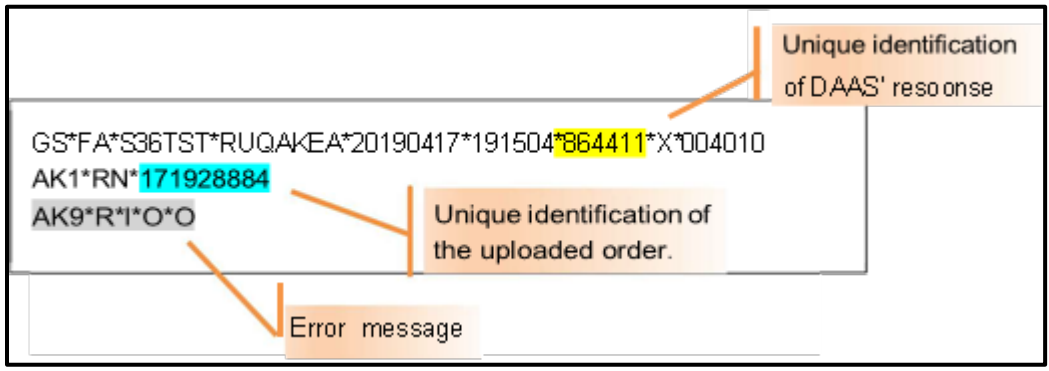

*Example 997 Response Information*

A table of EDI 997 error codes is provided if/when more detailed error messaging is provided.

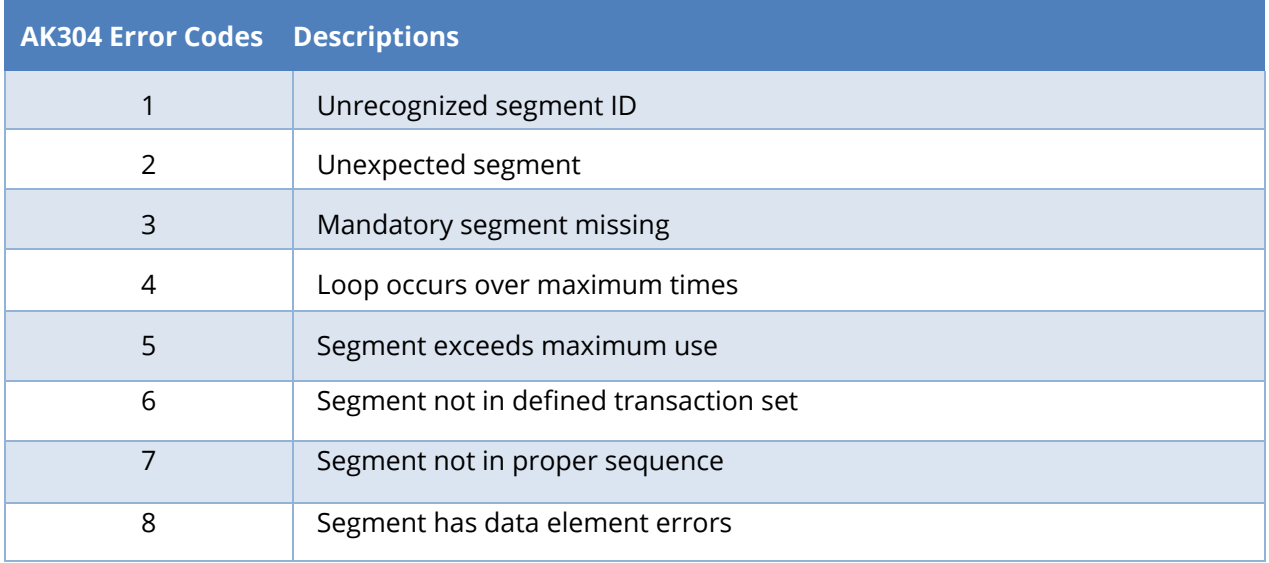

*EDI 997 AK304 Error Codes*

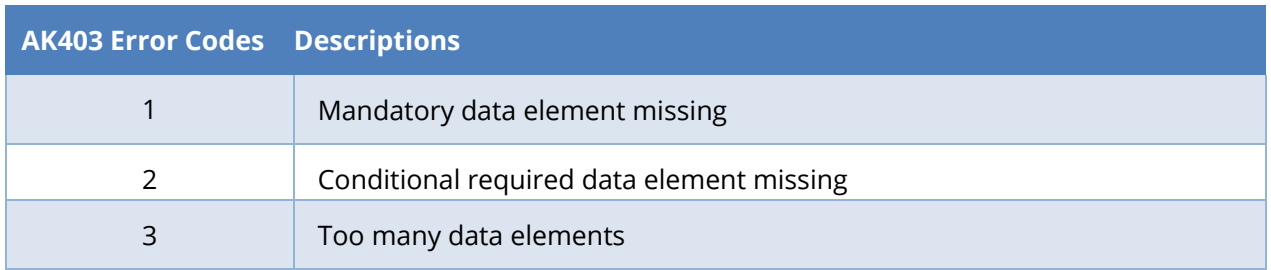

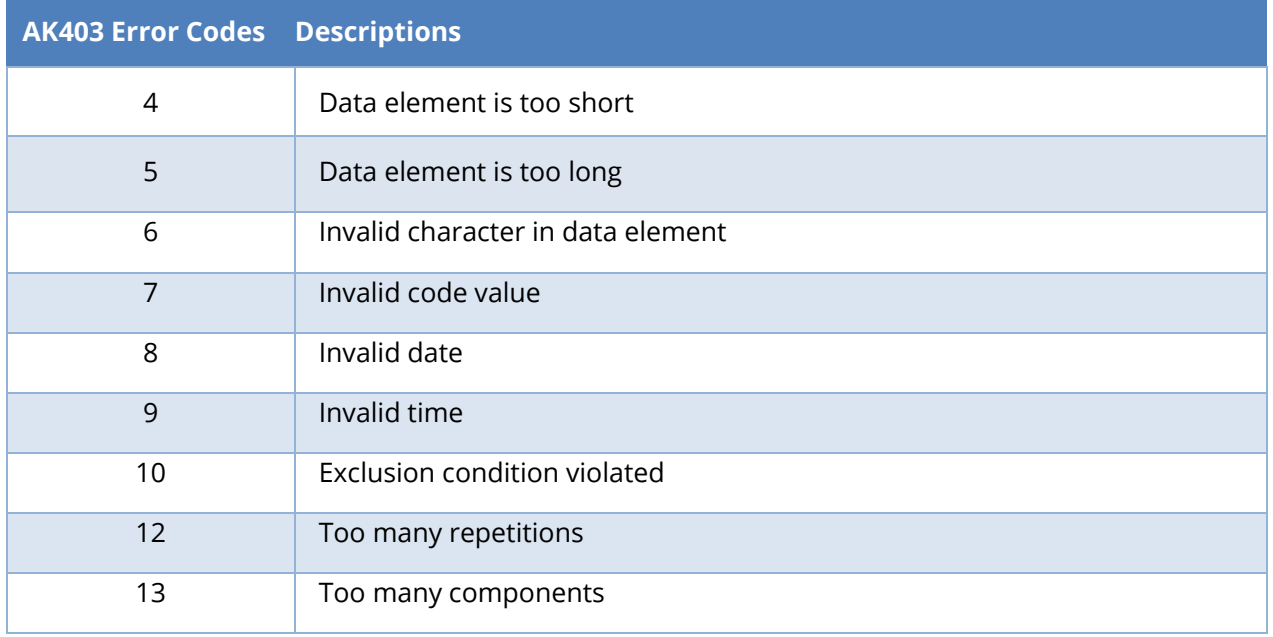

*EDI 997 AK403 Error Codes*

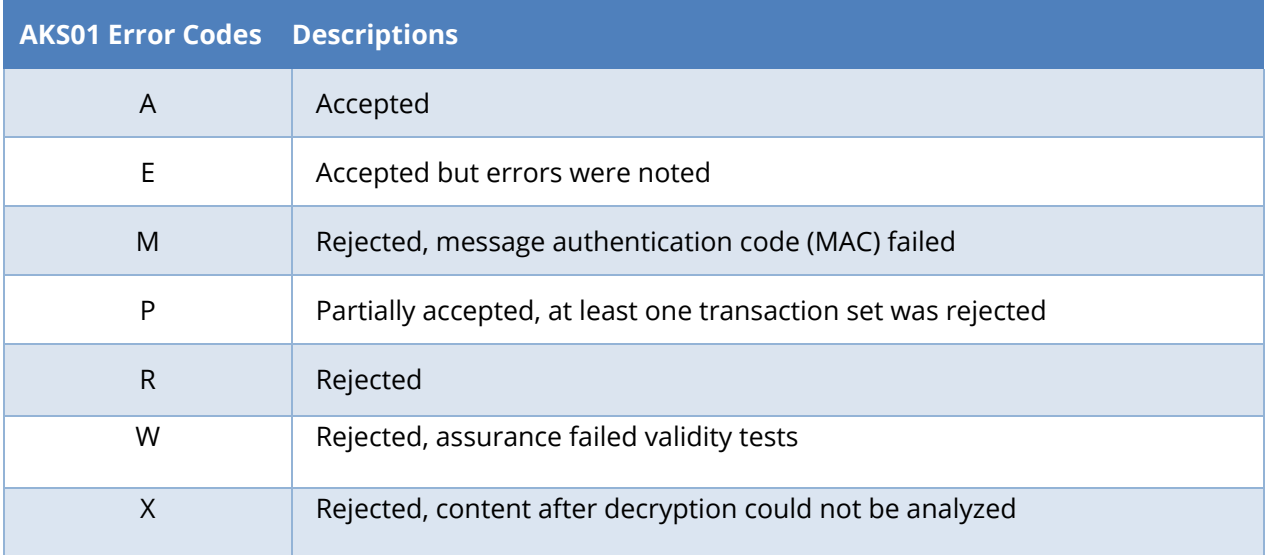

*EDI 997 AKS01 Error Codes*

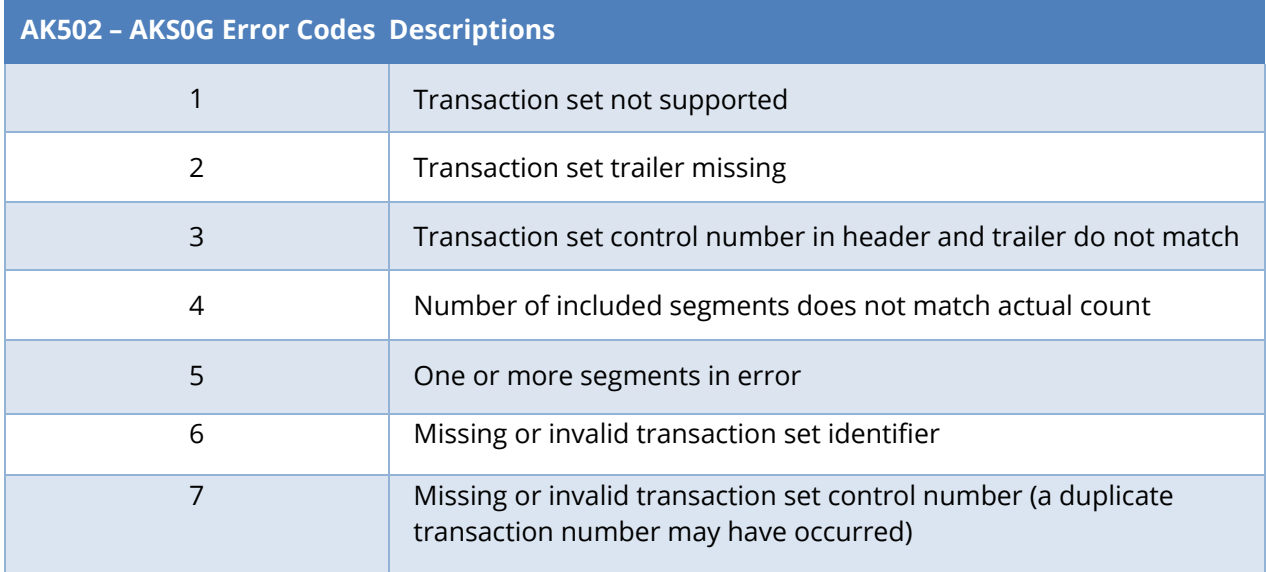

#### *EDI 997 AK502 – AKS0G Error Codes*

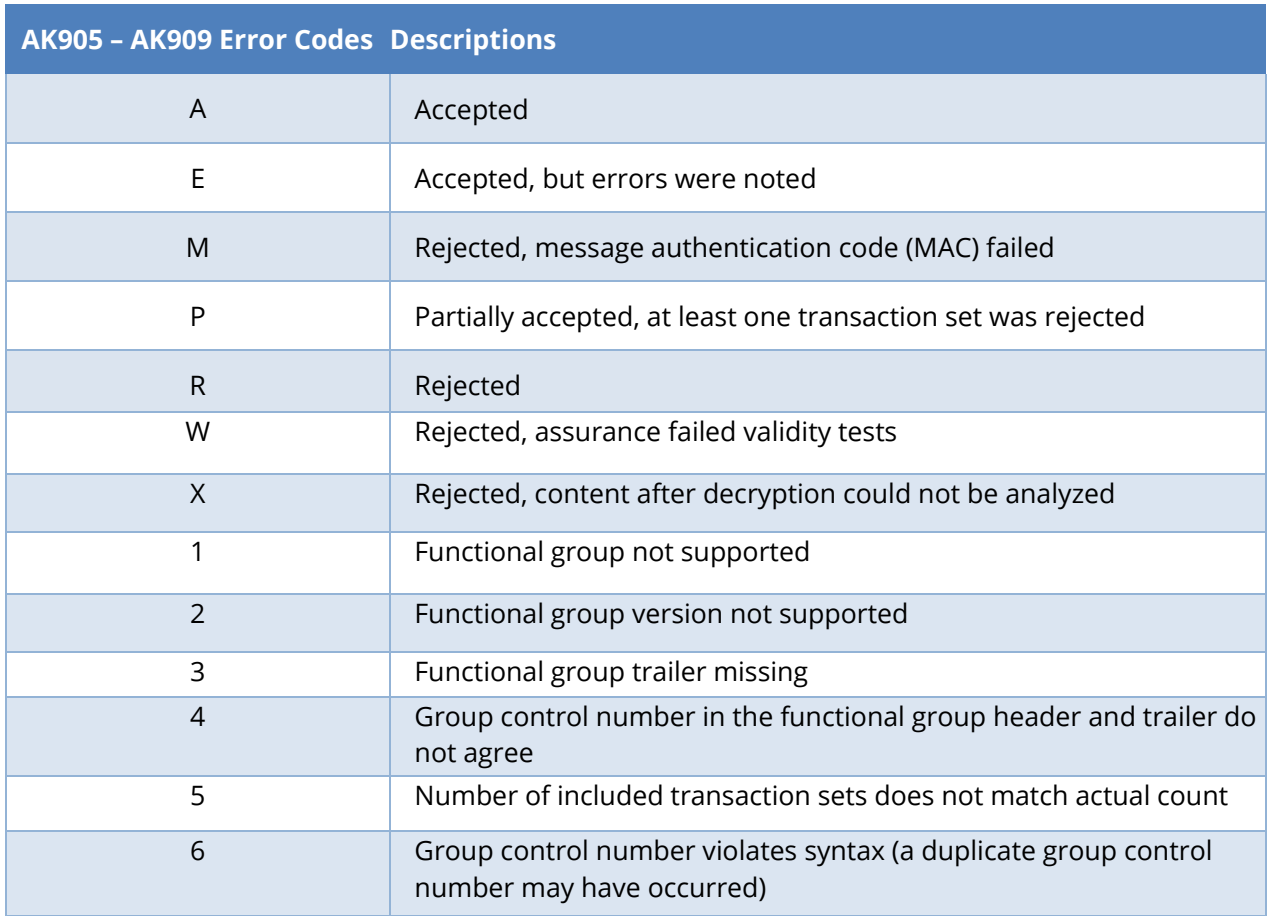

*EDI 997 AK905 – AK909 Error Codes*